*Règles de sécurité et de confidentialité*

# **CONFIDENTIEL DANS GMAIL** UTILISER LE MODE

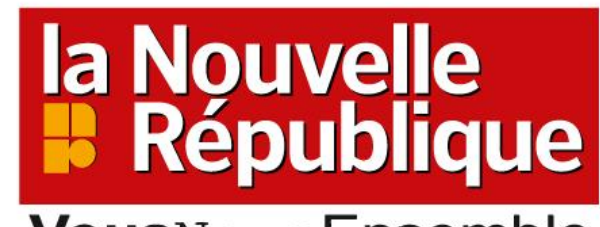

**Vous Nous Ensemble** 

Novembre 2022

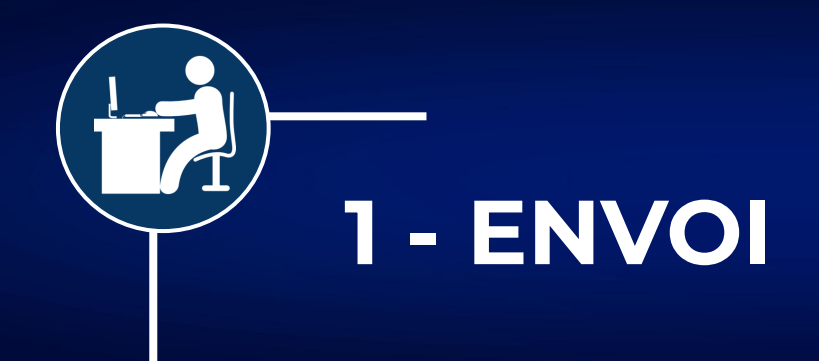

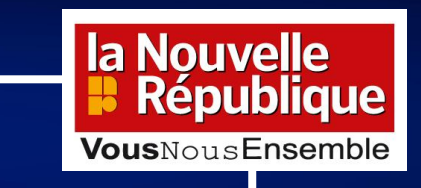

## **Dans Gmail, créez un nouveau message :**

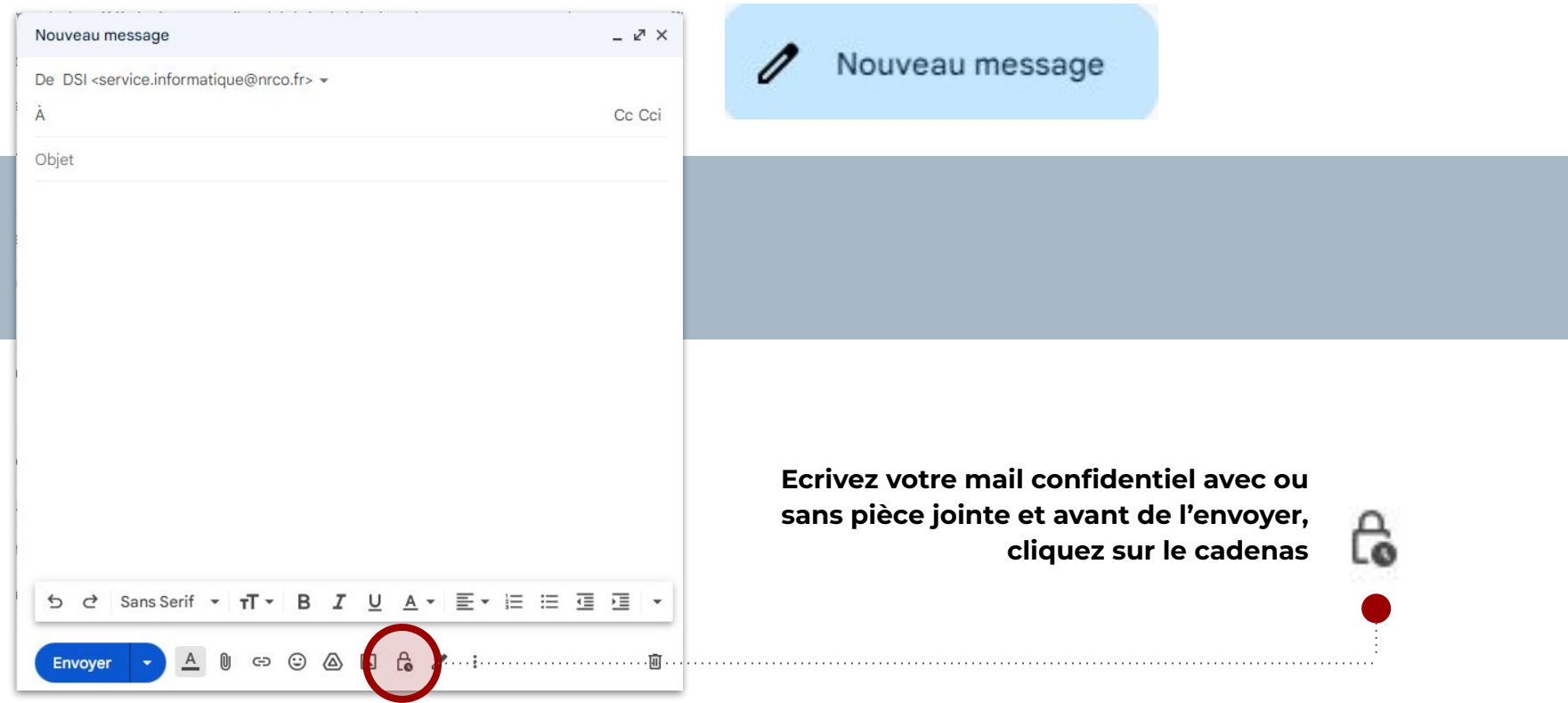

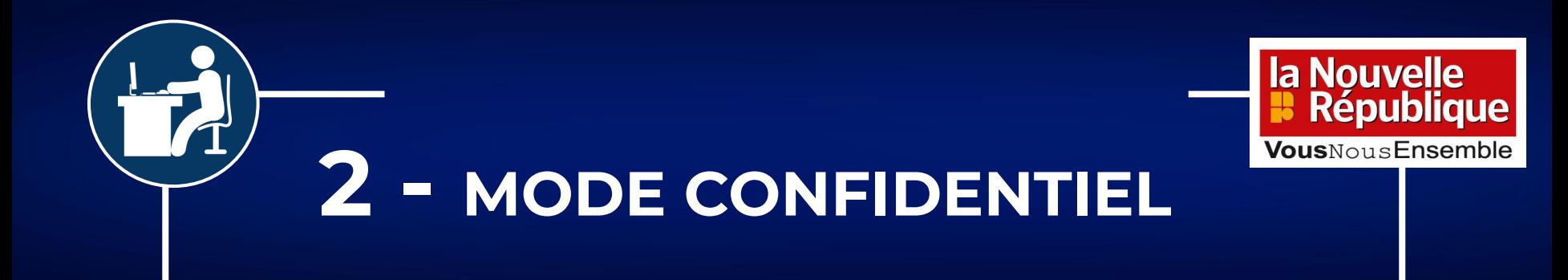

**Définissez un délai d'expiration de votre mail puis exigez ou non un code secret par SMS, cliquez ensuite sur Enregistrer :**

# Mode confidentiel

Les destinataires de cet e-mail n'auront pas la possibilité de le transférer, de le copier, de l'imprimer ni de le télécharger. Il est possible que ce message reste visible pour les administrateurs de votre domaine Google Workspace ou les utilisateurs de Vault pendant la durée définie par les règles de conservation Gmail du domaine. En savoir plus

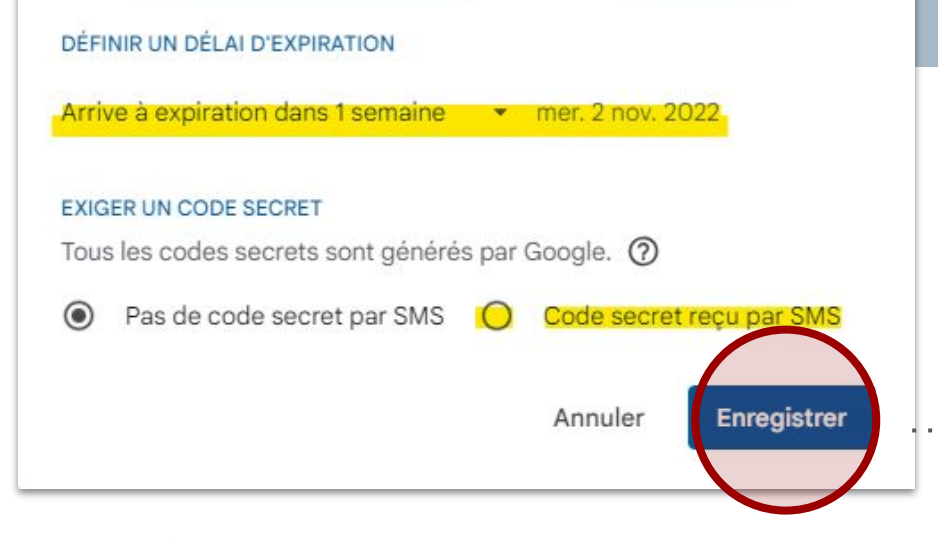

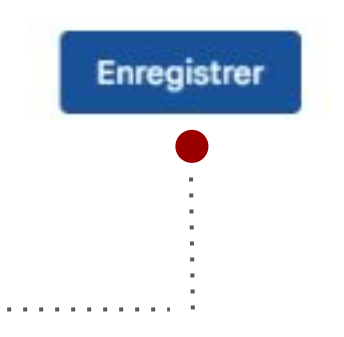

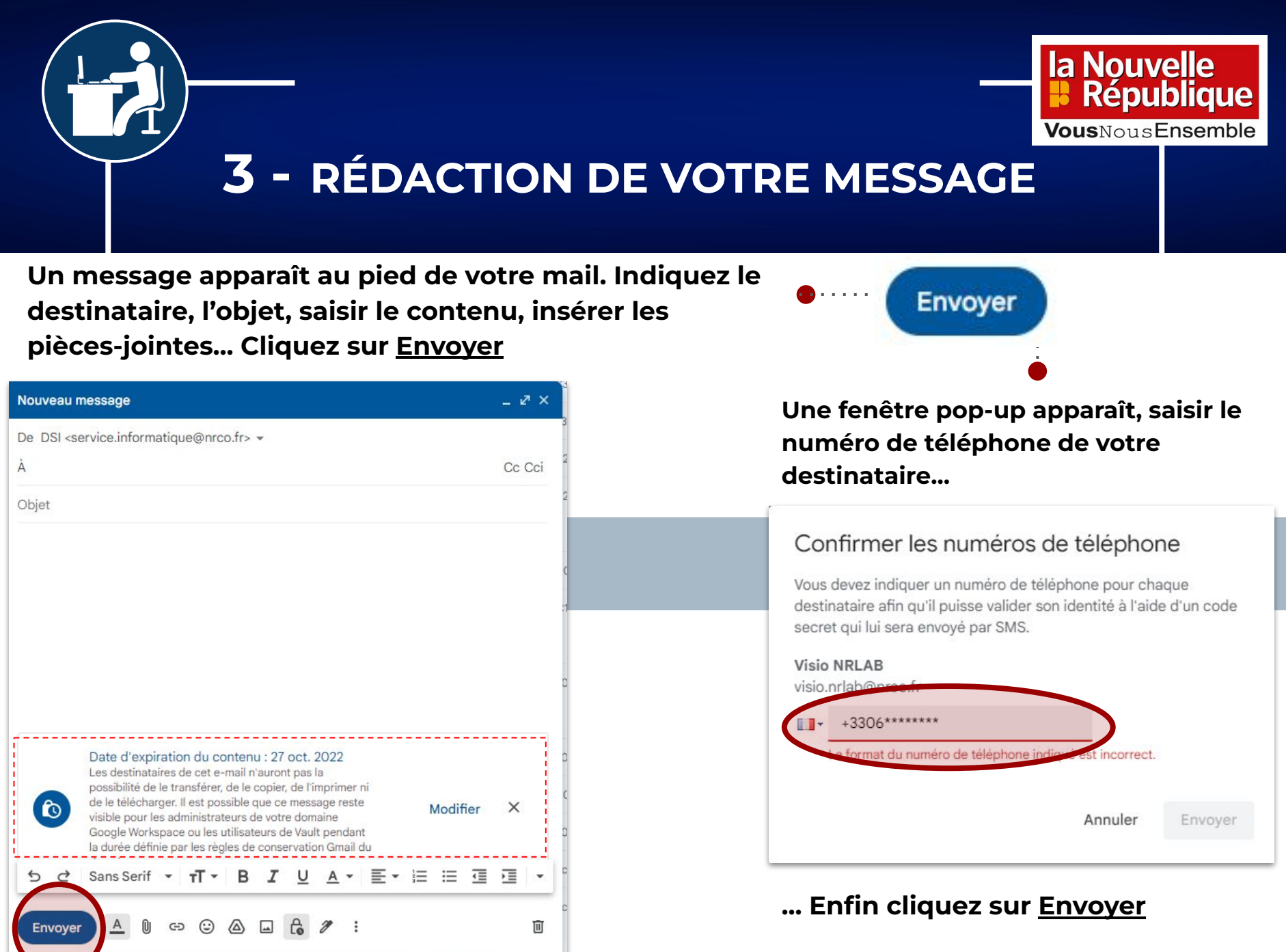

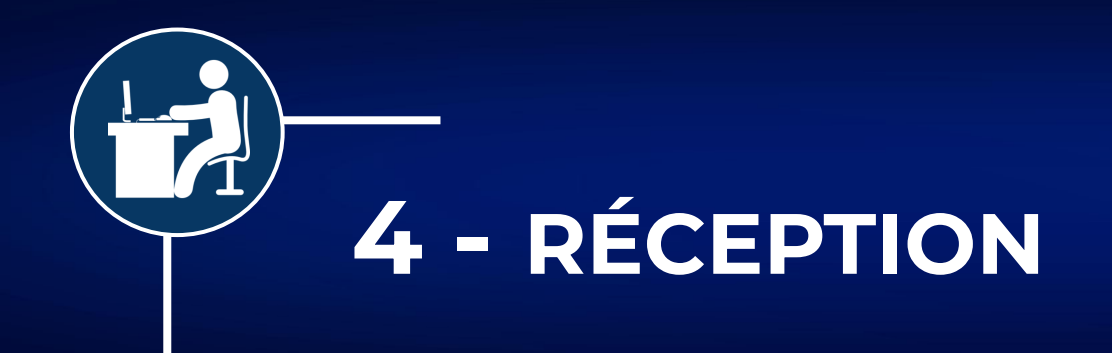

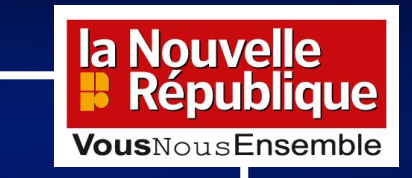

### **Dans sa boîte mail, le destinataire reçoit ce type de message :**

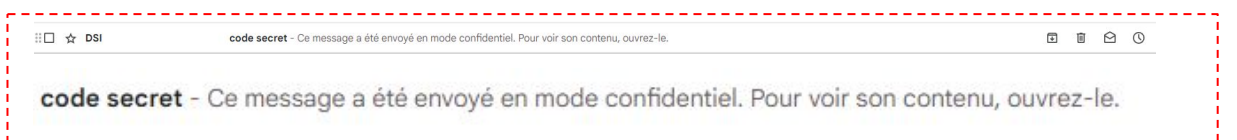

#### **Il clique sur le message**  $\leftarrow$  $\bigcap$ 面  $\Box$  $\mathcal{O}$  $C_{+}$  $\Box$  $\triangleright$ COde secret Boîte de réception x Validez votre identité  $\bullet$ DSI <service.informatique@nrco.fr> Pour consulter cet e-mail, vous devez confirmer votre identité. Un code À moi v secret à usage unique va être envoyé au ·· ·· ·· 36. Voici le code secret \*\*\*\*\* Envoyer le code secret Date d'expiration du contenu : 27 oct. 2022 O Vous n'avez pas la possibilité de transférer, de copier, d'imprimer ni par les règles de conservation Gmail du domaine. Envoyer le code secret **Puis sur "Envoyer le code secret"**  Répondre **Il saisit le code secret reçu par SMS**

**Il peut ensuite accéder au contenu du mail confidentiel**

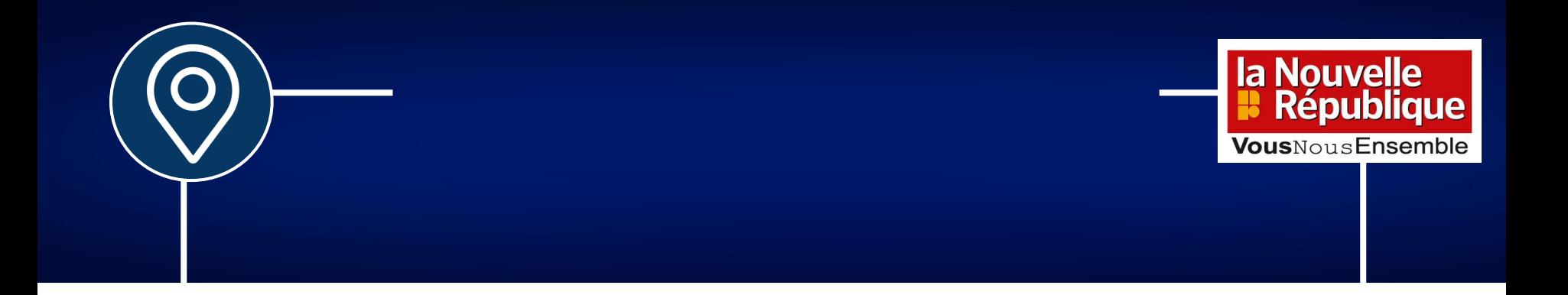

la Nouvelle<br>**:** République

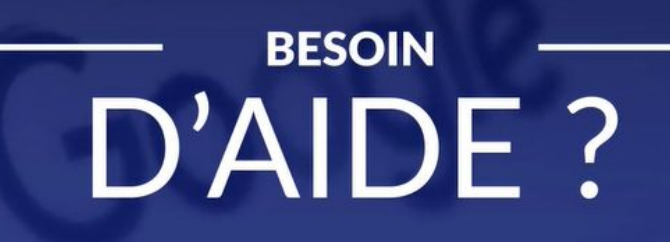

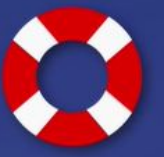

**Contactez le service support :** support@nrco.fr 02 47 31 72 47